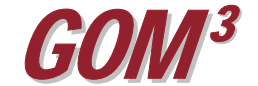

## *GOM3*  **Quarterly Newsletter**  *GOM3 Online: Quick Answers*

Most *GOM3* users fall into three large camps: those who usually use the principal component of the system, based on ArcGIS; those who mainly rely on our Direct Report Access (DRA) component and those who can't get enough and frequently use both. While there has always been a hardy band who hit our *GOM3 Online* component over the web, this resource remains underutilized.

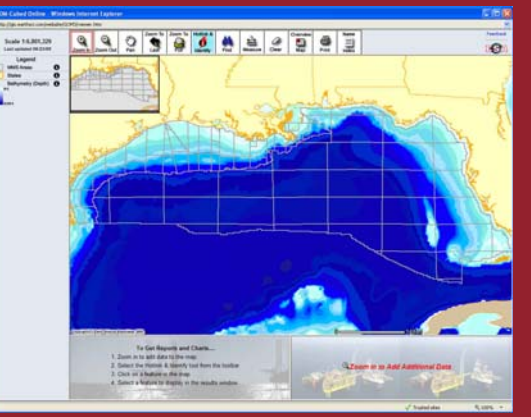

*GOM3 Online* is a web-based subset of the data and functionality available in the desktop ArcGIS-based  $\dot{G}OM^3$  system that runs within Internet Explorer. You can access it two ways. From the *GOM*<sup>3</sup> Desktop icon simply choose *GOM3 Online* from the choices on the left. The second way, if you're away from your office computer, is to simply browse to ESA's web site, www.earthsci.com. On the left of the home page, click the *GOM3 Online Login* button. Either path requires a password, which has been assigned to your company. If you don't know it, call us.

After logging in, *GOM3 Online* loads in your browser with a map showing the entire GOM. The tools perform the same functions as in ArcGIS. As you zoom into an area, more variables are mapped. As in *GOM3* for ArcGIS, you get details on a feature by clicking it with the ESA Hot Link Tool (the red lightning bolt).

When you hit a point on the screen with it, all features covering that point are posted in a frame on the left (you may have hit a well that falls within a field and a lease). Choose the feature of interest, for instance, a well. Automatically, the basic data on the well appears in a small window at the

bottom right of the screen; the well's production automatically appears on a graph on the lower left. Buttons in these frames access all charts on the features and all reports, including those that directly hit MMS servers. Well logs are also just a click away.

The *GOM3 Online* map can be panned and zoomed to any extent of interest and printed. You cannot change feature legends, add local data, go into 3-D or perform GIS analysis within this component of *GOM3* . For those, you'll need to fire up the ArcGISbased part of *GOM3* . However, for quick access to charts, reports, logs and making simple maps, it can't be beat. You can use it from anywhere in the world, 24/7 and does not require that you have ArcGIS installed or be on your company's network.

If you have any questions on access to *GOM3 Online*, or need your company's password, call.

*GOM3*  **Calendar Western Sale 207 2008 End-User Conference August 20, 2008 October 2008** 

4300 Long Beach Boulevard, Suite 310 Long Beach, CA 90807 www. earthsci.com

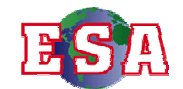